欧意汇官网正版首创人民币与美元一站式快速交易,欧意汇更新交易历史授权NFT ,移除NFT需求,调整kyc页面法币文案,优化交易取消原因-用户显示。

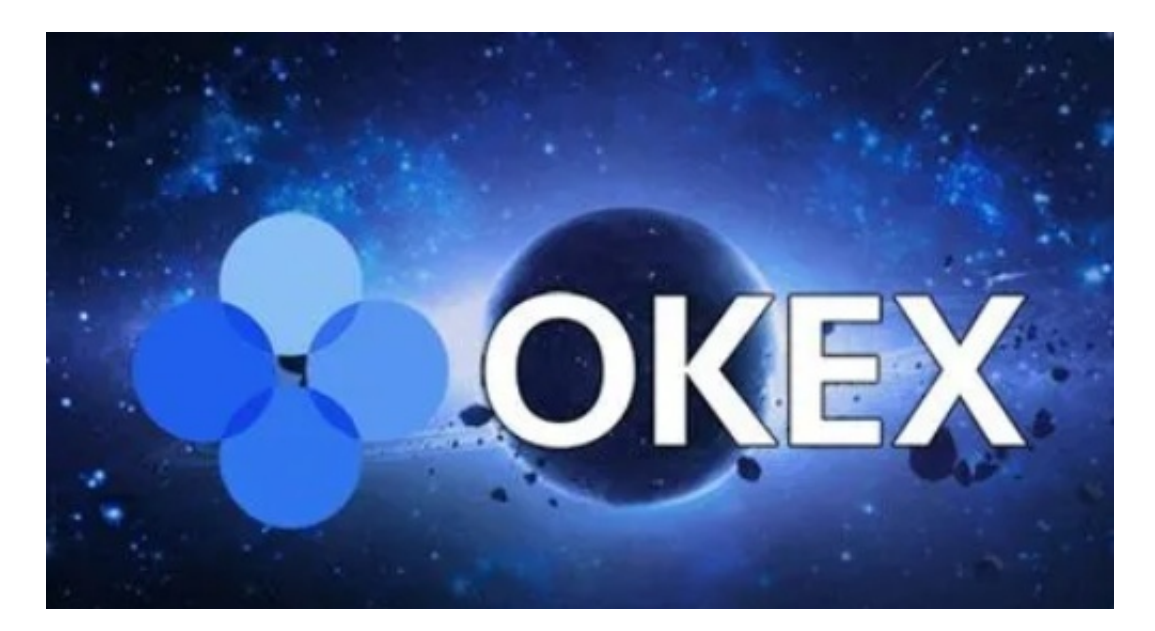

Usdt交易区:btc/Usdt、eth/Usdt、ltc/Usdt、etc/Usdt、bch/Usdt等;

以太坊交易区:etc/eth等;

C2C交易:比特币、光币、以太坊等。BCH、usdt、qtum、Neo、xuc、EOS合约 交易:比特币、轻币、以太坊等。BCH、XRP、EOS、\*\*G

Currencytrading:Bitcointradingarea:LightCurrency/Bitcoin(ltc/btc),BitcoinCas h/Bitcoin(bch/btc),Ethereum/Bitcoin(eth/btc),EthereumClassic/Bitcoin(etc/bt c),Bitcoin/Bitcoin,etc.。

- 1。高迁移率
- 2。全平台覆盖
- 3。多语言支持
- 1。支持用户在线编辑,动态发布,\*\*分享,在线互动。
- 2. 可以在线关注你感兴趣的人,随时进入APP就能看到最新动态。
- 3。市场数据的精准更新推送,用户可以详细了解,轻松掌握涨跌信息。

4。比特币有很多种。可以满足每一个用户的在线学习需求。 安全无忧,多重安全保障,为您的资金交易保驾护航 跨币种交易,首创人民币美元一站式快捷交易 轻松转移账户内资产。,实时查看数字资产,增加币比饼图。 支持Web、iOS、Android、H5、微信和PC客户端 丰富的资源和众多的合作伙伴为平台提供了流动性

- 。
- 1。快速开始分享
- 2。新手高息三期,
- 3。双币赢加深度链接
- 4。采取补贴活动
- 5。
- 1。2.3.5交叉链接到SWFT要求
- 2。交联优化阶段3
- 3。safemoon滑动点设置要求
- 1。交易撤销原因-
- 2。订单区支持交易单元切换
- 1。v2.3.5交叉链接到SWFT需求
- 2。交联优化阶段3
- 3。safemoon滑动点设置需求

。

4。交易历史授权NFT,NFT需要删除

5。KYT项目地址验证

1。如何注册EuroeasyExchange?

首次注册OYOKX平台请按照以下步骤操作。

1。打开欧亿OKX官网(点击上面的官网地址按钮),点击右上角的报名按钮,进入报 名页面。

2。输入您的手机号码和密码,点击注册完成注册。

二、Euroeasyexchange如何充值?

硬币充值是指将硬币从其他兑换账户或钱包转移到OKX账户。

1。打开欧亿OKX官网,点击右上方的资产管理,选择收费,进入收费页面。

2。

选择要充值的货币。比如BTC,点击下一步(可以选择资金充入账户,比如资金充入 账户),然后下面会显示一个货币充入地址,你可以在对方平台或者钱包上从这个地 址取钱。

## 3。

有些货币需要贴标签。比如XRP,充值地址上面会标注要填写的标签,通常是一串 数字。充值这些货币时,必须填写充值地址和标签,否则货币会丢失。

三、EuroeasyExchange如何进行货币交易?

第一步资金转账,具体操作如下:

1。打开欧亿OKX官网,点击页面右上方的资产管理,选择资金转账,进入资金转 账页面。

2。以资本账户转货币账户为例。,选择要转账的货币,如USDT。选择转移到货币 帐户,输入您要转移的数量,然后单击确定。

注:点击箭头方向直接切换转账方向

第二步:学习资金转账后,然后,就可以进行货币交易了。货币交易是没有法定货 币参与的货币之间的直接兑换交易。欧亿OKX目前有三个交易区,即USDT交易区 和USD?交易区,加密交易区。

1。打开欧亿OKX官网,点击页面上方的交易,选择货币交易,进入货币交易页面  $\bullet$ 

2。

选择交易区域加密交易区域,并选择您想要交易的交易货币对,例如LTC/BTC。, 选择买入LTC,选择委托类型,输入买入数量或金额,点击买入LTC。

3。也可以点击页面上的k线按钮进入k线图页面免费查看。

4。顶部有交易货币对,有涨有跌。、交易价格和交易量信息。下面是当前货币对 的K

折线图,可以调整各种参数。然后下面有两页,深度和成交,可以分析行情。

5。

如果要进行货币交易,选择货币对后,。在货币交易页面,您可以选择买入/卖出, 选择所需的委托类型,输入您想要买入/卖出的金额或数量,然后单击买入/卖出。

6。页面右侧是交易深度页面,可以看到买卖挂单。上面的红色区域是卖出,下面 的绿色区域是买入。

7。在页面下方可以看到您的当前委托和历史委托,在委托单中可以详细看到您的 委托时间、货币对和交易量。

上面这篇文章的内容就是编辑带给你下载的——在官网删除欧意汇的NFT。希望能 给你带来一些帮助。